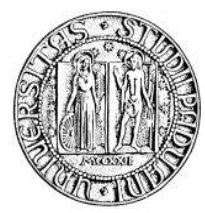

*Università degli Studi di Padova*

FACOLTÀ DI INGEGNERIA

# Virtualizzazione di Posta **Elettronica**

Relazione finale di Tirocinio

Laureando: Prà Michele Relatore: Prof. G.Clemente

Dipartimento di Ingegneria dell'Informazione Anno Accademico 2009-2010

# Indice

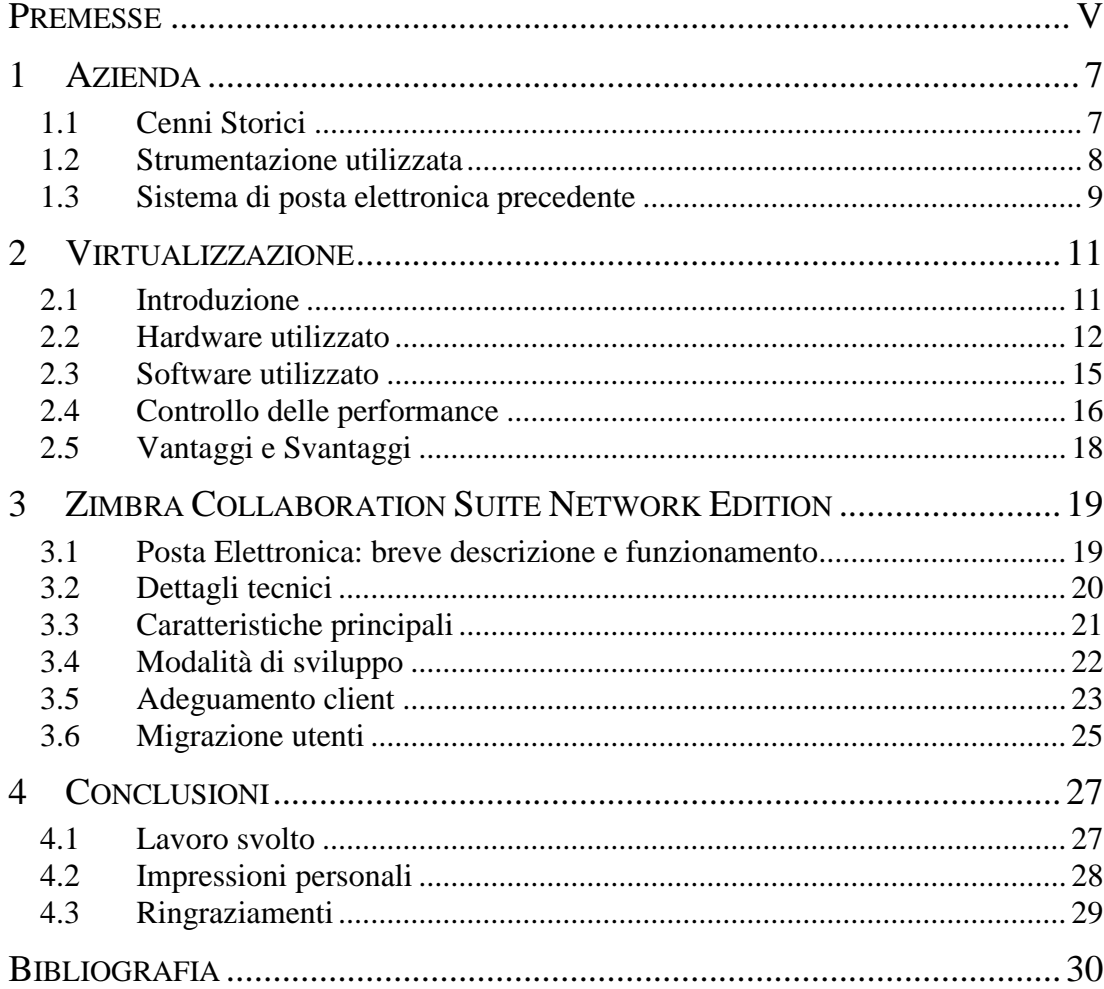

# **Premesse**

<span id="page-4-0"></span>*Con questo tirocinio si è voluto esplorare ed approfondire il funzionamento e la gestione di un moderno sistema collaborativo basato su posta elettronica.*

*L'attitudine di crescita aziendale e il desiderio di migliorare i rapporti con i clienti hanno portato alla necessità di effettuare un investimento sulla propria sruttura informatica per riuscire a mettere in funzione correttamente un sistema CRM (Customer relationship management) collaborativo.*

*Un tassello fondamentale per il CRM è la posta elettronica, ma il vecchio sistema di gestione, basato su Microsoft Outlook, poneva degli ostacoli che non avrebbero consentito il raggiungimento dell'obiettivo finale.*

*Dopo svariate valutazioni si è scelto di utilizzare Zimbra Collaboration Suite Network Edition (abbreviato ZCS), un complesso software opensource di tipologia client-server dotato di avanzate funzioni collaborative.*

*Un sistema centralizzato così complesso quale ZCS ha bisogno di molte risorse di sistema (cpu e ram in primis) per poter gestire in real time in modo fluido e senza attese al lato client le principali funzioni messe a disposizione a tutti gli utenti. Si è quindi resa la necessita di dotarsi di nuovo hardware, molto più performante rispetto a quello già presente, che potesse servire anche al compito di sostituire la maggior parte dei server divenuti ormai obsoleti.*

*Svariati servizi che in precedenza venivano erogati attraverso hardware fisico sono passati ad un sistema centralizzato basato su macchine virtuali, con tutti i risvolti positivi e negativi che un tale approccio può avere.*

# **1 Azienda**

<span id="page-6-0"></span>*Ho ritenuto di fondamentale importanza dedicare un intero capitolo riguardo l'azienda presso il quale ho svolto il tirocinio.*

*Viene descritta la strumentazione informatica utilizzata e le motivazioni per cui è stato scelto di eseguire un rinnovamento tecnologico direttamente al cuore dell'infrastruttura.*

### <span id="page-6-1"></span>**1.1 Cenni Storici**

Con L'Informatore Agrario, fondato da Alberto Rizzotti nel lontano 1945 a Verona, iniziò l'impegno della Casa Editrice a documentare professionalmente i temi dell'agricoltura.

Sul primo numero il fondatore definì così, con lungimiranza, l'impostazione della nuova rivista: "Sarà nostra cura fornire l'agricoltore ed il professionista di tutti quei dati pratici che potranno loro facilitare lo svolgimento del lavoro e delle pratiche".

Oggi L'Informatore Agrario è la rivista leader di agricoltura professionale in Italia.

Nel 1983 la Casa Editrice, per soddisfare un crescente interesse ai temi dell'agricoltura non professionale, pubblica il mensile: Vita in Campagna.

Nel 2004 esce MAD - Macchine Agricole Domani, mensile di meccanica agraria.

Nel 2006 nasce Origine, il sapore del territorio italiano, bimestrale dedicato ai prodotti di qualità dell'agroalimentare italiano e ai suoi protagonisti.

L'Informatore Agrario, Vita in Campagna, MAD e Origine vengono inviate solo in abbonamento.

L'Informatore Agrario e Vita in Campagna sono, nel loro settore, le riviste più lette e le uniche con tiratura e diffusione certificate da ADS (Istituto Accertamento Diffusione Stampa).

A completamento delle riviste, le Edizioni L'Informatore Agrario editano libri specializzati in agricoltura.

La Banca Dati Online, inoltre, offre ai lettori una precisa documentazione di quanto è stato pubblicato dal 1997 a oggi.

### <span id="page-7-0"></span>**1.2 Strumentazione utilizzata**

In azienda sono presenti diverse figure professionali, ognuna delle quali rispecchia la dinamicità di questa casa editrice.

Si possono suddividere gli utenti secondo il lavoro svolto, in questo modo è possibilie categorizzare gli strumenti informatici utilizzati.

Ci sono giornalisti, collaboratori, grafici, contabili, pubblicitari, addetti web, addetti alla diffusione, il servizio clienti, segreterie, centraliniste, spedizionieri e per finire chi si occupa di far funzionare e interagire tutti i vari servizi ICT messi a disposizione fornendo inoltre un servizio di help desk a tutti gli utenti.

Visto il gran numero di tipologie di lavori svolti è intuibile che anche gli strumenti tecnologici e informatici utilizzati siano molti, inoltre ogni categoria di utente userà un determinato pacchetto di servizi.

Ad esempio un grafico difficilmente userà per il suo lavoro un gestionale o un addetto alla contabilità non userà un software di impaginazione.

Si può comunque affermare con tranquillità che lo strumento che viene normalmente usato da tutti è la posta elettronica, e questo servizio all'interno dell'azienda ricopre un ruolo fondamentale.

L'infrastruttura tecnologica dell'azienda è una struttura imponente e molto complessa. In principio si procedeva alla sua realizzazione secondo la filosofia "un server un programma" e man mano che l'azienda cresceva diventava sempre più complicato gestire in modo ottimale l'intera struttura.

Successivamente la complessità tecnologica è aumentata a tal punto che è diventato necessario eseguire uno snellimento, senza precludere la cancellazione di servizi o la possibilità di ampliamento futuro.

Da questa necessità ha preso avvio un progetto di rinnovamento che poneva le fondamenta sul mondo della virtualizzazione.

Grazie a questo nuovo ed innovativo approccio è stato quindi possibile snellire l'organizzazione dei server e modificare totalmente l'approccio all'uso di quest'ultimi secondo il modello SaaS (Software as a service).

Attualmente a livello logico l'infrastruttura si presenta come un sistema eterogeneo di sistemi operativi diversi, che poggiano su un dominio Microsoft Active Directory; A livello perimentrale l'azienda è dotata di un firewall, un antispam e un proxy, tutti di livello enterprise, basati su distribuzioni linux hardenizzate.

Viene prestato un servizio centralizzato per la gestione delle fotografie oltre che ad un complesso sistema editoriale usato da grafici e giornalisti.

Per prevenire proattivamente i pericoli provenienti dalla rete è presente internamente un sistema di auto patching dei sistemi Windows

La posta elettronica veniva amministrata in modo decentralizzato fornendo ad ogni singolo utente la percezione di totale libertà di gestione; Ora, grazie a Zimbra, la posta aziendale diventa un vero e proprio servizio basato sulla filosofia SaaS.

L'azienda si è dotata di diversi sistemi per gestire il backup che è di vitale importanza visto l'uso massiccio che viene fatto dell'informatica.

Vengono eseguiti internamente dei backup completi di tutti i dati per risolvere errori umani o imprevisti. Si dispone anche di un disaster recovery presente sia internamente che fuori sede in modo di aver la possibilità di ripristinare tutti i servizi nel caso di eventi catastrofici che mettono fuori uso l'hardware.

#### <span id="page-8-0"></span>**1.3 Sistema di posta elettronica precedente**

In precedenza la gestione della posta elettronica non veniva centralizzata, bensì lasciata al libero utilizzo dell'utente.

Era presente un mail server messo in ascolto sulla porta TCP 25 che permetteva la comunicazione con altri mail server via internet. Il software destinato ad eseguire questo compito era MailSite, una sorta di Postfix che funziona in ambiente Windows.

Il funzionamento era molto semplice:

Sul server DNS c'è un record MX (Mail eXchange) associato al record A del dominio aziendale principale "informatoreagrario.it". Sono inoltre presenti degli alias di dominio associati ognuno a ogni rivista prodotta in azienda.

Quando via internet un mail server contatta il server di posta di "informatoreagrario.it", per prima cosa esegue una query al proprio server DNS che risponde restituendo il record MX associato.

Nel momento in cui i due server si mettono in contatto ha inizio il protocollo di comunicazione SMTP (Simple Mail Transfer Protocol) che è il protocollo standard per la trasmissione via internet di email. È un protocollo relativamente semplice, testuale, nel quale vengono specificati uno o più destinatari di un messaggio, verificata la loro esistenza, il messaggio viene trasferito.

Tra i due mail server è inoltre interposto un firewall e un antispam, che protegge completamente la rete interna da spam, malware, virus e altro che può arrivare via mail. Giornalmente, nei giorni di minor traffico, l'antispam riesce a bloccare circa 10000 messaggi; Una tale quantità lasciata libera di circolare per la rete aziendale provocherebbe in breve tempo il collasso di tutta l'infrastruttura nonché la perdita di tempo degli utenti a cancellare tutti i messaggi inutili.

Completata la trasmissione MailSite ha il compito di memorizzare tutta la posta che riceve da internet.

Per poter smistarla all'utente finale c'è bisogno di un MUA (Mail User Agent) che ha il compito di contattare il mail server attraverso i protocolli POP3 o IMAP e scaricare la posta associata all'indirizzo con cui si esegue il login.

In azienda il Mail User Agent principale era Microsoft Outlook impostato in POP3, tutta la posta che riceveva un utente veniva salvata in locale su un file PST.

Era prevista un procedura che si avviava automaticamente di notte che effettuava il backup del file PST in un luogo sicuro, in modo che se nel pc dell'utente si presentavano problemi che causavano la perdita dei dati dal file di Outlook, era possibile recuperare tutto fino all'ultimo salvataggio (di norma 2 volte la settimana).

# **2 Virtualizzazione**

<span id="page-10-0"></span>*In azienda è stato scelto di centralizzare l'architettura hardware dei server utilizzati, si è voluto passare da server fisici a server virtuali messi in funzione su un solo hardware molto performante centralizzando così la gestione e il lavoro degli amministratori per quanto riguarda backup e ricerca delle performance.*

#### <span id="page-10-1"></span>**2.1 Introduzione**

La virtualizzazione è una tecnologia software ampiamente sperimentata che sta rapidamente trasformando il panorama IT e cambiando dalle fondamenta il modo di utilizzare le risorse informatiche.

La virtualizzazione travalica i confini dei potenti computer x86 odierni, originariamente progettati per eseguire un singolo sistema operativo e una singola applicazione, e consente di eseguire più sistemi operativi e applicazioni contemporaneamente nello stesso computer, aumentando in tal modo l'utilizzo e la flessibilità dell'hardware.

La virtualizzazione sostanzialmente consente di trasformare l'hardware in software. Grazie a un software è possibile trasformare, ovvero "virtualizzare", le risorse hardware di un computer x86, compresi la CPU, la RAM, il disco rigido e il controller di rete, e creare una macchina virtuale completamente operativa in grado di eseguire i propri sistemi operativi e applicazioni al pari di un computer "reale".

Più macchine virtuali condividono le risorse hardware senza interferire tra loro. Per tale motivo, è possibile eseguire contemporaneamente diversi sistemi operativi e applicazioni in un singolo computer.

# **2.2 Hardware utilizzato**

<span id="page-11-0"></span>La scelta di virtualizzare quasi la totalità dei server presenti in azienda ha posto la necessità di dotarsi di hardware dalle prestazioni elevate in grado di garantire il funzionamento di tutti i servizi senza rallentamenti per gli utenti finali.

Dopo molte consulenze e preventivi la scelta è caduta su due host Dell, precisamente il server PowerEdge R710

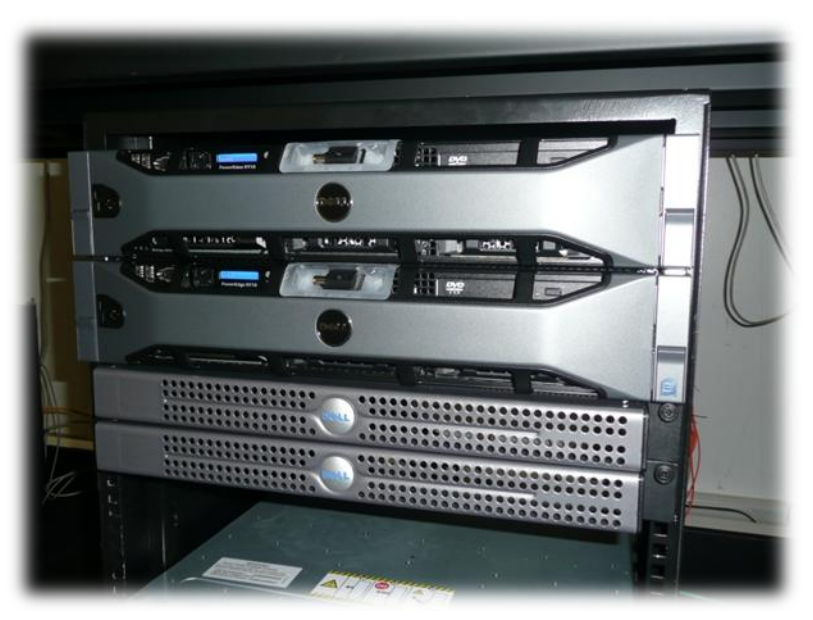

Fig. 2.1. Doppio server PowerEdge R710 con due switch in fibra ottica

La dotazione hardware è molto potente, in particolare per ogni singolo host ci sono 2 processori Intel Xeon E5520 (4 core funzionanti a 2.26GHz, 8MB cache, Hyper Treading), 32GB di ram RDIMM 1066MHz, 2 dischi SAS 15000 giri/min da 146GB e 8 schede di rete in tecnologia gigabit ethernet (di cui 4 integrate e 4 su scheda esterna)

Non di meno importanza è stato lo storage da affiancare a questi server.

Era necessario dotarsi di una buona capacità di memoria, che fosse molto veloce, e che garantisse operatività, praticamente continuativa, anche nel caso di rottura di un disco.

Per questo compito è stato scelto di utilizzare una SAN (Storage Area Network) Dell/EMC, precisamente il modello CX4-120 connesso in Fibre Channel.

La quantità totale di spazio messo a disposizione dalla SAN è di 2.1TB divisa su 10 dischi da 300GB FC da 15000 giri/min (4Gb/s di banda disponibile per singolo disco).

La quantita totale è stata suddivisa in due LUN (Logical Unit Number) configurate in raid 5, LUN0 usa 4 dischi e LUN1 ne usa 5. Il disco rimanente è usato per la funzionalità Hot-Spare, in pratica rimane inutilizzato finchè un disco non si guasta,

in quel momento interviene il software di gestione della SAN e ricostruisce l'array corrotto appoggiandosi su questo disco.

Questa SAN dispone anche di un'unità UPS indipendente in grado di mantenere in funzionamento nel caso di mancanza di energia elettrica l'unità, per permettere lo svuotamento della cache (32gb) e il corretto spegnimento della SAN stessa. In questo modo è garantita la persistenza dei dati.

Il collegamento tra SAN e server avviene mediante switch in fibra ottica e richiede una particolare modalità di configurazione degli switch detta "Fibre Channel Zoning" che permette ai server di riconoscere ed utilizzare le LUN (Logical Unit Number) create sulla SAN.

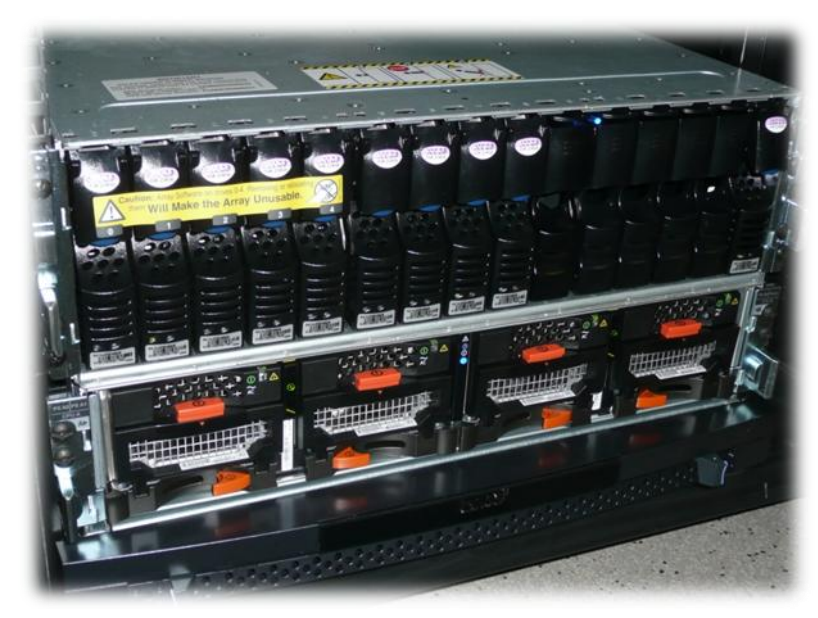

Fig. 2.2. SAN Dell/EMC CX4-120 dotata di 10 dischi FC

Il rack così completato è stato posto in sala server dove viene costantemente monitorata l'umidità e la temperatura di esercizio per garantirne sempre un funzionamento in condizioni ottimali.

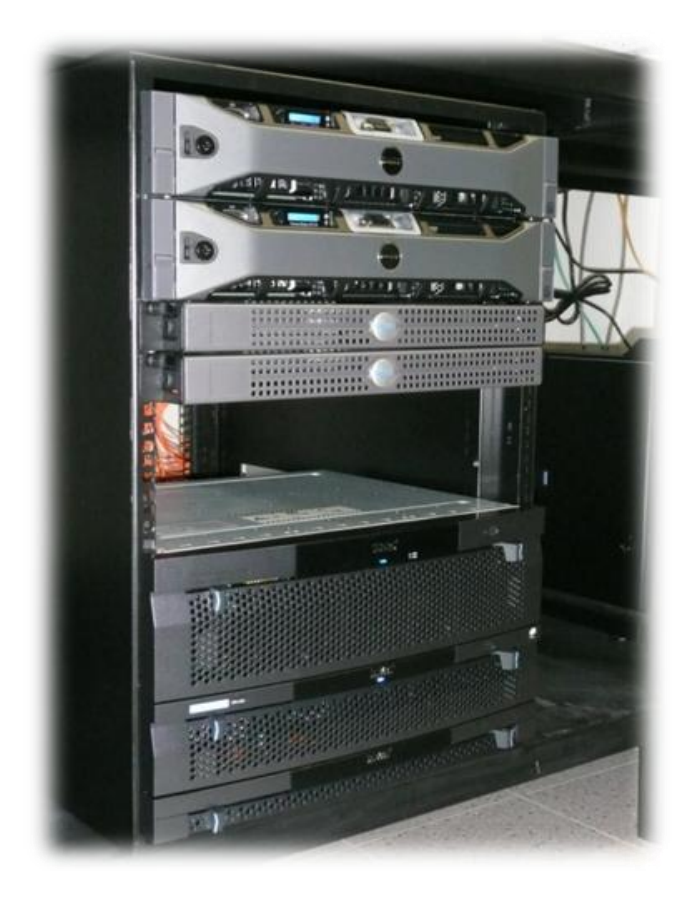

Fig. 2.3. Rack completo di Host, San e Switch in Fibra

# <span id="page-14-0"></span>**2.3 Software utilizzato**

Nel mercato sono presenti diverse soluzioni di virtualizzazione ognuna con diversi pregi e difetti.

L'azienda leader nel mondo che si occupa principalmente di virtualizzazione è VMware. Negli anni ha presentato diverse soluzioni software per poter progettare, realizzare e mantenere struttere di server virtuali.

Il prodotto che viene utilizzato in azienda per gestire i server virtuali è VMware vSphere 4, annunciato il 21 aprile 2009 e reso disponibile nel mercato il 21 maggio 2009.

Questo software è di fatto il sistema operativo dei server fisici PowerEdge, riesce a bilanciare le risorse necessarie tra i due host in modo dinamico e automatico, oltre a fornire un'incredibile quantità di tool necessari per la gestione e monitoraggio delle macchine virtuali attive.

Il sistema operativo che attualmente viene più utilizzato in azienda per i server è Windows Server 2003 soprattutto per la gestione dell'Active Directory e del Domain Controller.

Altro sistema operativo molto importante che viene utilizzato è RedHat enterprise 5 nel quale sta funzionando in produzione Zimbra Collaboration Suite 6 Network Edition.

Per queste macchine virtuali, dove girano servizi vitali per la produttività aziendale, è indispensabile effettuare periodicamente ad intervalli ben stabiliti dei backup.

Grazie a vSphere è possibile effettuare backup dell'intera macchina virtuale in modo che se dovessero accadere degli inconvenienti software (aggiornamenti falliti, bug, etc) che non permettono più l'avvio del sistema operativo si può in brevissimo tempo rimettere in produzione (non necessariamente sullo stesso hardware fisico) il servizio funzionante al momento del precedente backup.

# <span id="page-15-0"></span>**2.4 Controllo delle performance**

Il controllo centralizzato di tutta l'infrastruttura virtuale è resa possibile grazie a VMware vCenter server, esso è il "cuore" della struttura. In sostanza è la parte che si occupa di gestire le varie funzionalità della piattaforma vSphere. E' una collezione di programmi da installare su un computer Windows.

Per controllare vCenter server è disponibile un software distribuito da VMware che si chiama vSphere Client che funge da console di gestione per le macchine virtuali e da interfaccia di amministrazione per i server vCenter e gli host fisici ESX..

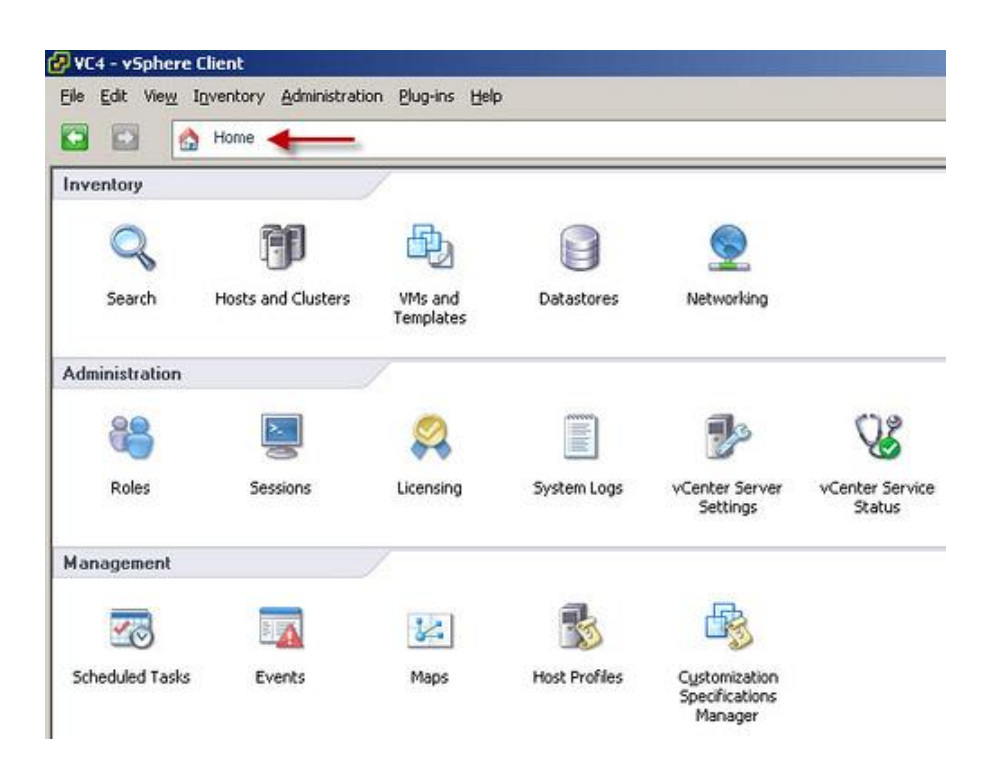

Fig. 2.4. Interfaccia principale di vSphere Client

Tramite l'interfaccia principale è possibile accedere ad una serie di tool che permettono l'amministrazione dell'intera infrastruttura.

C'è la possibilità, ad esempio, di accedere ai datastore connessi e poter monitorare l'uso complessivo dello spazio di archiviazione disponibile.

Controllare tutto cio che concerne la connessione, dagli switch virtuali, alle modalità di funzionamento delle singole schede di rete, fisiche o virtuali.

Ad esempio la macchina virtuale sul quale è installato il proxy server necessità della modalità "promiscuous mode" per la propria interfaccia di rete e tramite vSphere client il settaggio di questo parametro diventa molto semplice da fare.

Si può inoltre monitorare in real time l'uso delle risorse che una determinata macchina virtuale richiede, in questo modo se un server necessità di più ram o più potenza di calcolo è possibile modificarne i valori rapidamente e con semplicità.

| $\bullet$<br>囟<br>$\triangleright$<br>团<br>r.infagri.lan<br>tacenter<br>Cluster                                                                                                    | $\mathbb{D}$<br>O)<br>$\mathbb{F}$<br>$\mathbb{R}^3$<br>zimbra<br>Getting Started<br>Tasks & Events<br>Alarms<br>Permissions<br>Storage Views<br>Update<br>Summary<br>Resource Allocation<br>Performance<br>Console<br>Maps |                      |               |               |                                                                            |                              |                                                                   |                             |
|----------------------------------------------------------------------------------------------------|----------------------------------------------------------------------------------------------------|----------------------|---------------|---------------|----------------------------------------------------------------------------|------------------------------|-------------------------------------------------------------------|-----------------------------|
| ▣<br>esxh1.infagri.lan<br>ı<br>esxh2.infagri.lan<br><b>20000</b><br>ad1<br>Dbase<br>DMZ_W2K<br>Esafe 7.1<br>eSafeProxy<br>重<br>Filered1<br><b>dood</b><br>iis-server<br>Portfolio<br>PrtSrv | CPU                                                                                                    |                      |               |               | Memory                                                                     |                              |                                                                   |                             |
|                                                                                                    | <b>Host CPU</b><br>0 MHz<br>4520 MHz                                                                                                    |                      |               |               | <b>Host Memory</b><br>0 MB                                                 |                              |                                                                   | 8414 MB                     |
|                                                                                                    | Consumed<br>Active                                                                                                    | 1.08 GHz<br>1,08 GHz |               |               | Consumed<br><b>Doverhead</b><br>Consumption<br><b>Guest Memory</b><br>0 MB | 8,12 GB<br>146,00 MB         |                                                                   | 8192 MB                     |
| vcenter<br>曡<br>VMware Data Recov<br>zimbra                                                                                                    |                                                                                                    |                      |               |               | <b>Private</b><br>Shared<br>Swapped                                        |                              | 7,98 GB Ballooned<br>0 MB III Unaccessed<br><b>OMB EXA</b> Active | 0 MB<br>24,00 MB<br>7,68 GB |
|                                                                                                    | <b>Resource Settings</b><br>Reservation<br>r<br>$\overline{\phantom{a}}$<br>Limit                                                                                                    | 0 MHz<br>Unlimited   | <b>Shares</b> | Normal (2000) | <b>Resource Settings</b><br>Reservation<br>r<br>×<br>Limit<br>Configured   | 0 MB<br>Unlimited<br>8.00 GB | Shares<br>Overhead<br>Reservation                                 | Normal (81920)<br>222,00 MB |
|                                                                                                    | Help                                                                                                    |                      |               | / Edit        | Help                                                                       |                              |                                                                   | / Edit                      |

Fig. 2.5. Esempio di monitoraggio delle risorse

E' così possibile tarare in modo ottimale l'uso effettivo delle risorse che sono fisicamente disponibili e grazie a questo non viene più sprecata potenza di calcolo come succedeva con la gestione classica "un servizio una macchina".

vSphere Client è quindi uno strumento tanto semplice quanto estremamente potente e perciò richiede molta più attenzione quando si usa rispetto ad una classica infrastruttura fisica. La semplicità e velocità con cui si può settare praticamente qualsiasi cosa rende evidente l'altro lato della medaglia, è altrettanto semplice e immediato fare dei danni irreparabili e mettere fuori produzione l'intera infrastruttura.

# <span id="page-17-0"></span>**2.5 Vantaggi e Svantaggi**

Ovviamente scegliere di virtualizzare l'intero parco server non era l'unica soluzione per migliorare le performance, sia in velocità di esecuzione del software che gestione mirata delle risorse.

La virtualizzazione ormai si integra quasi perfettamente su hardware x86 rendendo minima o addirittura inesistente la differenza tra SO funzionante su macchina fisica e SO su macchina virtuale.

Si possono elencare alcuni vantaggi tra cui:

- La possibilità di aumentare in maniera significativa l'utilizzo delle risorse, unendo in pool le risorse infrastrutturali comuni e abbandonando il modello preesistente di corrispondenza univoca tra applicazioni e server ("una sola applicazione in un server").
- La possibilità di ridurre il numero di server e la quantità di hardware correlato  $\bullet$ nel data center. Ciò riduce le esigenze di spazio, alimentazione e raffreddamento e provoca un evidente risparmio sui costi.
- $\bullet$ Fornire una nuova modalità di gestione dell'infrastruttura che consente agli amministratori di dedicare meno tempo ad attività ripetitive, quali la configurazione, il monitoraggio e la manutenzione.
- Eliminare i tempi pianificati di inattività e veloce ripristino da interruzioni non  $\bullet$ pianificate con la possibilità di eseguire backup sicuri e di migrare interi ambienti virtuali senza interruzioni operative.

Nonostante tutti gli indubbi vantaggi si deve tener conto anche della fragilità di una infrastruttura virtuale funzionante su un minor numero di server.

Se si dovesse rompere un disco della SAN interviene l'Hot-Spare che ricostruisce l'array e garantisce continuità operativa, ma se già nella non tanto remota possibilità che si guastino 2 dischi contemporaneamente ci si trova nella completa indisponibilità di tutti i server virtuali ospitati su quello storage.

Ecco perché è necessario dotarsi di un ottimo sistema di backup, anche ridondante se necessario per poter effettuare un efficace disaster recovery nel più breve tempo possibile.

Nonostante queste obiezioni la virtualizzazione è un modo robusto, semplice ed efficace per organizzare i server aziendali.

# <span id="page-18-0"></span>**3 Zimbra Collaboration Suite Network Edition**

*Verrà di seguto accennato il funzionamento della posta elettronica, del modo con cui ZCS ne sfrutta le potenzialita utilizzando all'interno della propria architettura solo protocolli di comunicazione standard, dei problemi riscontrati prima e dopo la migrazione e degli strumenti messi a disposizione da Zimbra per risolverli, del client adattato che è stato messo in produzione e di tutto ciò che concerne il lavoro che è stato svolto.*

### <span id="page-18-1"></span>**3.1 Posta Elettronica: breve descrizione e funzionamento**

La posta elettronica o email è un servizio grazie al quale ogni utente può inviare o ricevere dei messaggi. È l'applicazione Internet più conosciuta e più utilizzata attualmente. La sua nascita risale al 1972, quando Ray Tomlinson installò su ARPANET un sistema in grado di scambiare messaggi fra le varie università, ma chi ne ha realmente definito il funzionamento fu Jon Postel.

È la controparte digitale ed elettronica della posta ordinaria e cartacea. A differenza di quest'ultima, il ritardo con cui arriva dal mittente al destinatario è normalmente di pochi secondi/minuti.

I componenti fondamentali del sistema di e-mail sono:

- i client (detti MUA, Mail User Agent), utilizzati per accedere ad una casella di posta elettronica e per inviare messaggi
- i server, che svolgono due funzioni fondamentali:
	- o immagazzinare i messaggi per uno o più utenti (detti in gergo MS, Message Store)
	- o ricevere i messaggi in arrivo ed in partenza e smistarli (detti in gergo MTA, Mail Transfer Agent).

I protocolli tipicamente impiegati per lo scambio di email sono l' SMTP, usato per l'invio, la ricezione e l'inoltro dei messaggi tra server, il POP e l'IMAP, usati per la ricezione e consultazione dei messaggi da parte degli utenti.

I client richiedono la configurazione dei server da contattare, e sono quindi adatti principalmente a computer usati regolarmente dallo stesso utente. È anche molto diffusa la possibilità di consultare una casella e-mail attraverso il web (detta webmail).

Quest'ultima possibilità è ampliamente utilizzata da Zimbra che ne sfrutta e amplifica i vantaggi.

#### <span id="page-19-0"></span>**3.2 Dettagli tecnici**

Zimbra Collaboration Suite (ZCS) o semplicemente Zimbra è un Software applicativo creato dall'omonima azienda con sede a San Mateo negli Stati Uniti.

A settembre del 2007 fu acquistata da Yahoo cambiando nome in Yahoo!Zimbra. Successivamente il 12 gennaio 2010 VMware ne acquisisce la proprietà.

L'archittettura di Zimbra si basa su altri software, e il suo punto di forza consiste nel farli interagire tra loro in modo corretto e controllato.

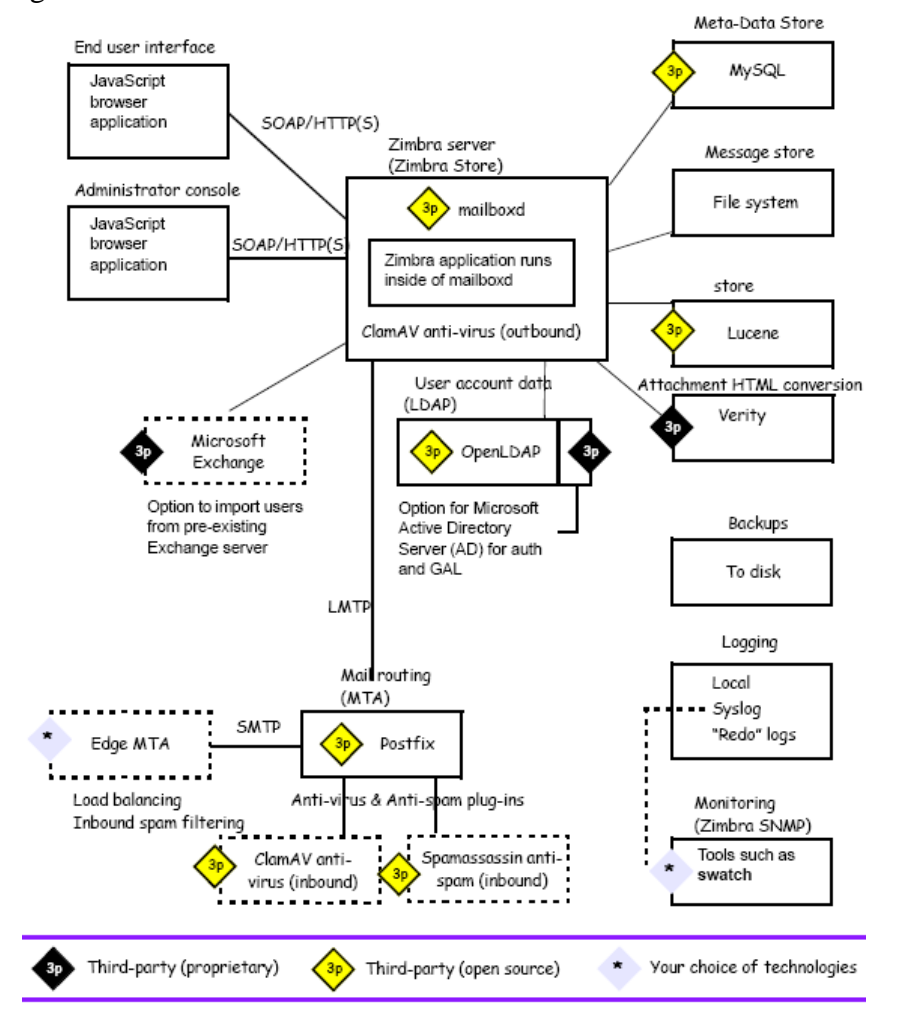

Come si può notare un sistema Zimbra usa e mette a disposizione molte tecnologie diverse, come può essere un server web rispetto ad un software antivirus. In particolare in figura è rappresentata l'archittettura dell'ultima versione stabile rilasciata, cioè la ZCS 6. La struttura è costituita da software open source che comunicano tra loro usando protocolli standard.

Tutto ciò permette di offrire una soluzione per la gestione di posta elettronica scalabile e molto affidabile.

I principali software sono Jetty (webserver), Postfix (Mail transfer Agent), MySQL (database) e openLDAP (Lightweight Directory Access Protocol che si occupa dell'autentica degli utenti)

I protocolli utilizzati sono: SMTP, LMTP (Local Mail Transfer Protocol), SOAP (Simple Object Access Protocol utilizzato per lo scambio di informazioni tra i software), XML, IMAP, POP3

### <span id="page-20-0"></span>**3.3 Caratteristiche principali**

Usando il client web di Zimbra (ZWC) si ha a disposizione un sistema completo di messaggistica e collaborazione che offre affidabilità e alte prestazioni per email, rubriche, calendari, elenchi di attività, e la capacità di authoring di documenti via Web.

Il Web Client avanzato offre un set completo di funzionalità Ajax-based di collaborazione Web. Funziona con tutti i browser più recenti e con connessioni veloci.

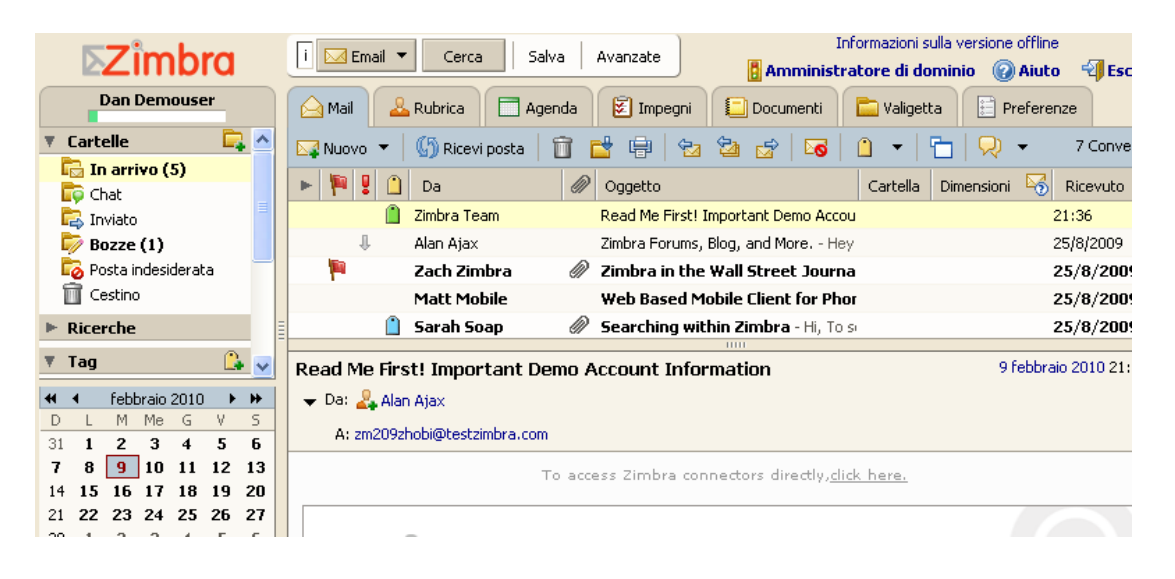

Fig. 3.2. Interfaccia di Zimbra Web Client

Ogni strumento che ZWC mette a disposizione presenta caratteristiche particolari che lo differenzia dagli altri.

Lo strumento mail include le funzioni più comuni di client mail come la composizione di un nuovo messaggio, l'inserimento di allegati, lettura, risposta e inoltro. Aggiunge altre particolari e utili funzioni come ad esempio la possibilità di taggare messaggi, creare dei filtri personalizzati, controllare la posta di altre caselle via POP3 o IMAP e la possibilità di condividere ogni singola cartella con chiunque utilizzi ZWC.

Lo strumento "Calendario" offre la possibilità di creare e gestire più di un calendario contemporaneamente, creare eventi meeting o appuntamenti e invitare direttamente i partecipanti, importare ed esportare uno o più calendari.

# <span id="page-21-0"></span>**3.4 Modalità di sviluppo**

Lo sviluppo di Zimbra è delegato all'omonima società che scrive e compila il codice e rilascia il pacchetto di installazione per vari sistemi operativi.

Zimbra è comunque un software open source e il codice è visibile e modificabile da chiunque disponga delle necessarie conoscenze tecniche.

Il team di Zimbra mette a disposizione diversi strumenti per dare la possibilità a chiunque di tener traccia della correzzione di bug, di renderne noti di nuovi, di collaborare con altri amministratori e sviluppatori Zimbra. Questi strumenti sono il bugzilla (bugzilla.zimbra.com), il forum (www.zimbra.com/forums) e il wiki (wiki.zimbra.com).

Bugzilla è lo strumento di monitoraggio dei bug, da esso si possono vedere e inserire nuovi bug e/o richieste di nuove feature; Si può inoltre votare per il bug che si ritiene più importante o bloccante per la propria realtà in modo che venga considerato con maggiore priorità.

Il forum raccoglie centinaia di post giornalieri provenienti da tutto il mondo, in esso è presente una grandisima quantità di informazioni di natura diversa; ci sono utenti che richiedono consigli o aiuto e altri che lo forniscono o inseriscono nuovi post su come migliorare determinati aspetti di Zimbra.

Il wiki è una specie di raccoglitore ufficiale di "istruzioni per l'uso"; vi sono contenuti numerosissimi articoli, molto spesso se non si sa come risolvere determinati problemi sul wiki si può trovare la soluzione. E' molto importante anche per lo sviluppo di zimlet poiché si trova tutto ciò che riguarda questo argomento.

Ho usato personalmente tutti questi strumenti, soprattutto bugzilla poiché mi serviva per controllare che i problemi che mi venivano segnalati dagli utenti fossero effettivamente presi in carico dagli sviluppatori e in caso contrario effettuavo io stesso la segnalazione.

### **3.5 Adeguamento client**

<span id="page-22-0"></span>Zimbra espone tutta la sua potenzialità tramite un webclient, in pratica presenta un'interfaccia utente fruibile tramite un browser web.

La tecnica di sviluppo è AJAX, Asynchronous JavaScript and XML, utilizzata per la creazione di applicazioni web interattive. Questa tecnologia si basa su uno scambio di dati in background fra web browser e server, che consente l'aggiornamento dinamico di una pagina web senza esplicito ricaricamento da parte dell'utente.

Per poter sfruttare a pieno tale tecnlogia è necessario predisporre un browser in grado di riconoscere e far funzionare linguaggi di programmazione e scripting quali java e javascript.

Zimbra mette a disposizione un software stand alone per gestire completamente tutte le funzionalità. Questo prodotto, chiamato Zimbra Desktop (ZD), integra tutta la tecnlogia di ZCS, anche in modalità offline, con un browser web.

Il browser usato da ZD è Mozilla Prism. Programma indipendente che integra totalmente l'applicazioni web con il Desktop, permettendo ad esse di essere eseguite da scrivania ed essere configurate indipendentemente dal browser predefinito, ma anche di non avere tutte le limitazioni di sicurezza (attivabili separatamente) in quanto è concepito per far funzionare le applicazioni RIA (Rich Internet Application) alla massima velocità, libertà e potenzialità come un vero e proprio programma comune.

In azienda si è cercato di offrire agli utenti un client che occupasse poche risorse di sistema, che fosse veloce, facilmente utilizzabile e poco configurabile da un normale utilizzatore.

All'inizio si è partiti con l'adeguamento di Mozilla Firefox Portable, che altro non è che il noto browser Firefox modificato ad hoc per funzionare senza bisogno di installazione.

Le modifiche principali riguardarono soprattutto l'uso della ram, lo spazio disco usato come chache e l'adeguamento di connessioni TCP aperte simultaneamente.

Altre modifiche di minor impatto per l'amministratore ma efficaci per l'utente furono fatte a livello coreografico, cioè nascondere barre dei menù, sostituzione di icone, colori etc.

Nonostante il lavoro svolto per ottimizzare Firefox Portable, esso rimaneva comunque un browser pesante ed esoso di risorse. Abbiamo così iniziato ad interessarci a Mozilla Prism per il livello di personalizzazione, la leggerezza e velocità con cui svolgeva gli stessi compiti del fratello maggiore Firefox.

Prism mancava però di alcune funzioni basilari per un browser web, come ad esempio il pulsante sul menù contestuale "Salva destinazione con nome…" o "Salva immagine con nome…".

Queste funzioni erano essenziali per il corretto funzionamento di Zimbra secondo le necessità aziendali. Ho così iniziato a studiare ed approfondire la tecnologia con cui Prism è stato sviluppato per poter aggiungere al codice sorgente queste due importanti funzionalità.

Il motore di rendering di Prism è lo stesso utilizzato da tutta la famiglia software di Mozilla Foundation, cioè Gecko. Tutti i software di casa Mozilla fanno un uso massiccio di Gecko non solo per il rendering di pagine web, ma anche per decrivere la GUI oltre che definire e implementare le funzioni messe a disposizione dell'utente.

La tecnologia usate per implementare l'interfaccia utente è XUL (eXtensible Userinterface Language) ed è basata su un mix di linguaggi quali XML, HTML, CSS e JavaScript. XUL usa Gecko per definire la GUI oltre che per interpretare i vari linguaggi su cui XUL è basato. Esso supporta tutti gli elementi di base che si trovano sulle interfaccie utente, compresi i menù, le finestre di dialogo e controlli ad albero (per esempio nella finestra di dialogo delle preferenze) e le scorciatoie da tastiera.

XUL, o meglio XULrunner su cui si basa Prism, può funzionare principalmente su 3 file: un file .xul ,un file .js e un file .dtd

Per risolvere la necessità esposta in precedenza ho scoperto e sperimentato tale soluzione:

Il dile "dtd" definisce la traduzione dei menù proposti all'utente.

*<!ENTITY saveLink.label "Salva destinazione con nome..."> <!ENTITY saveImage.label "Salva immagine con nome...">*

Il file "xul" definisce cosa e dove far visualizzare oltre alle azioni da compiere dopo un determinato evento (doppio o singolo click, scorciatoia da tastiera, ecc).

```
<script type="application/x-javascript"
src="chrome://global/content/contentAreaUtils.js"/>
<command id="cmd_saveImage" label="&saveImage.label;"
oncommand="WebRunner.doCommand(this.id);"/>
<command id="cmd_saveLink" label="&saveLink.label;"
oncommand="WebRunner.doCommand(this.id);"/>
<menuitem id="menuitem_saveLink" command="cmd_saveLink"/>
<menuitem id="menuitem_saveImage" command="cmd_saveImage"/>
```
*<menuseparator id="menusep\_saveLink"/>*

Il file "js" contiene principalmente codice in linguaggio javascript corrispondente all'implementazione dell'azione da compiere ad un determinato evento.

```
 var savelink = document.getElementById("menuitem_saveLink");
     var saveImage = document.getElementById("menuitem_saveImage");
     var savelinkSep = document.getElementById("menusep_saveLink");
     var foundLink = false;
     var foundIMG = false;
     var elemIMG = target;
 while (elem) {
  if (elem instanceof HTMLAnchorElement && elem.href) {
     foundLink = true;
```

```
 break; }
   elem = elem.parentNode; }
 while (elemIMG) {
   if (elemIMG instanceof Components.interfaces.nsIImageLoadingContent) {
     foundIMG = true;
      break;}
    elemIMG = elemIMG.parentNode; } 
     savelink.hidden = !foundLink;
     saveImage.hidden = !foundIMG;
      savelinkSep.hidden = !foundLink && !foundIMG;
       case "cmd_saveLink":
         var href = document.popupNode.href;
                     if(href.indexOf("file:////") > -1) 
                            href =href.replace("file:////","file://///");
              internalSave(href, null);
              break;
        case "cmd_saveImage":
             saveImageURL(document.popupNode.src)
              break;
```
Con queste poche righe di codice è stato possibile aggiungere le funzioni desiderate e in parte corrispondono al lavoro di adeguemento del client che è stato reso disponibile all'utente.

#### <span id="page-24-0"></span>**3.6 Migrazione utenti**

Zimbra mette a disposizione due approcci per portare a termine la migrazione dal vecchio al nuovo gestore di posta elettronica:

- 1. Quick Migration
- 2. Split-Domain/Phased migration

Il primo metodo prevede di offrire all'utente tutta la strumentazione adatta per poter usare da subito il prodotto Zimbra, questo è un metodo che viene poco usato poiché presenta più problemi che vantaggi.

Si può immaginare un utente aziendale poco smaliziato con l'informatica che da un momento all'altro deve modificare le proprie abitudini e modo di lavorare, sicuramente proverà con tutte le proprie forze a rifiutare la nuova tecnlogia e lasciato nello sconforto lavorerà peggio e diventerà poco produttivo.

Il secondo metodo, che è stato quello adottato in azienda, è il più utilizzato in assoluto al mondo vista la dolcezza con cui viene eseguita la migrazione.

E' infatti possibile trasferire la totalità degli utenti in più fasi, ognuna delle quali presenta forti analogie con l'altra.

Per prima cosa è necessario dividere gli utenti in piccoli gruppi secondo dei criteri decisi in precedenza (utenti dello stesso ufficio, con la stessa mansione, ecc) dopodichè ci si accorda con ogni singolo gruppo circa la disponibilità per poter efffettuare una breve formazione.

Scelto il gruppo di utenti da migrare, nel periodo di tempo che intercorre prima della formazione, il lavoro degli amministratori sarà quello di adattare le informazioni (mail, contatti, agenda) dal precedente software a Zimbra.

Nel caso dell'azienda dove ho svolto l'attività di tirocinio il software usato per la gestione della posta elettronica era Microsoft Outlook nelle versioni express, 2000 e 2003.

Outlook memorizza tutti i dati dell'utente su un singolo file con estensione "pst", per questo non è un sistema molto affidabile. Capita spesso infatti che questo file si corrompa, perda delle indicizzazioni al suo interno oppure cresce a dismisura lo spazio fisico necessario per memorizzarlo.

Fortunatamente esiste un tool di Microsoft, che si chiama ScanPST, che dato in input il file da analizzare lo restituisce privo di ogni possibile incongruenza.

Zimbra mette a disposizione un software che esegue una serie di procedure per convertire i dati presenti nel file pst nel formato utilizzato da Zimbra e in automatico popola tutti i campi della casella utente selezionata. Questa utility si chiama Zimbra Outlook PST Import Wizard e basa il suo funzionamento su alcune librerie di Outlook 2003.

# **4 Conclusioni**

#### <span id="page-26-1"></span><span id="page-26-0"></span>**4.1 Lavoro svolto**

In azienda era stato deciso di compiere un progetto che portasse allo snellimento dell'infrastruttura, alla gestione centralizzata della posta nonché di fornire strumenti addizionali quali la condivisione di rubriche e agende.

Per poter portare a termine questo progetto in tempi ragionevoli c'era stata la necessità di cercare un aiutante che si prendesse carico della maggior parte delle faccende legate a Zimbra.

Il ruolo principale che mi è stato assegnato è stato quindi quello di seguire passo passo ogni utente, dalla migrazione all'assistenza post passaggio.

In primo luogo veniva salvata una copia del file PST dell'utente, così da garantire continuità di funzionamento della posta elettronica. Si effettuava uno scanPST per correggere eventuali errori e per fornire all'importer di Zimbra un file più pulito possibile.

Con il pst corretto si procedeva ad un'analisi sommaria dei dati in esso contenuti, dal numero di contatti salvati, a come è stata catalogata la posta, al controllo di messaggi con allegati di dimensione spropositata.

In base a queste informazioni si procedeva di conseguenza al trasferimento dei dati all'interno del message store di Zimbra, la procedura standard prevedeva solo il trasferimento di messaggi o appuntamenti seguenti il 30/06/2008 in modo da ridurre le informazioni da trattare, difficilmente ad un utente interessano informazioni trattate più di un anno prima, ma se ciù si rendeva necessario c'era comunque la possibilità di fare un'importazione tarata utente per utente.

Conclusa la preparazione del materiale all'interno di Zimbra si proseguiva con lo step successivo. Mentre veniva fatta una breve formazione sulle principali funzioni del nuovo software, mi occupavo di inserire fisicamente nel pc il nuovo client predefinito, bloccare Outlook in modo che non ricevesse ne inviasse più posta, ad eleminare le schedulazioni di backup del file pst, divenuto ormai inutile, ed inserire

in Zimbra gli ultimi dati che sono stati raccolti nel periodo di tempo che va dalla prima importazione al giorno stesso del passaggio.

Nel momento stesso in cui l'utente iniziava ad usare ZCS iniziava la seconda fase del mio incarico, cioè fare assistenza all'utente che trovava delle difficoltà spiegando e rispiegando più volte le stesse cose in modo da far capire bene il funzionamento, raccogliere e cercare di risolvere le problematiche legate al nuovo software, tenere traccia attraverso i canali ufficiali di Zimbra tutto ciò che riguardava bug, aggiunte e rilascio di nuove versioni.

Grazie a SEACOM Srl, distributore italiano principale di ZCS ho partecipato ad un corso di 3 giorni a Milano. Questo corso, dal titolo "Zimbra Network Edition System Administrator Training Course", poneva come obiettivo di essere in grado di installare, personalizzare, risolvere problematiche, mantenere e gestire ZCS. Uno sguardo generale sull'ottimizzazione delle prestazioni generali, sulla pianificazione e migrazione tecnologica verso Zimbra. Nonché di essere in grado di confgurare e amministrare un sistema ZCS multi-nodo, progettare e costruire una buona architettura, installazione in cluster, ottimizzazione delle prestazioni e dello storage dei dati.

Attualmente stiamo concludendo la migrazione dell'intera utenza aziendale e collaboro direttamente con Seacom per lo sviluppo di Zimlet per implementare funzionalità aggiuntive su ZCS.

# <span id="page-27-0"></span>**4.2 Impressioni personali**

Grazie al tirocinio che mi è stato offerto ho avuto la possibilità di entrare a tutti gli effetti nel mondo del lavoro e di applicare in una reltà molto importante e complessa le conoscenze informatiche che ho acquisito nel corso degli anni.

Il mio parere riguardo a Zimbra è molto positivo, è un prodotto potente, molto personalizzabile e molto economico rispetto alla concorrenza. Sotto certi aspetti è ancora spartano ma confido che in poco tempo migliori e si consolidi ancora di più.

Al di la degli argomenti puramente tecnici, che ho potuto approfondire e sviluppare, ho avuto la rara oppurtunità di poter osservare in prima persona il funzionamento a livello umano di un'azienda complessa con un alto numero di dipendenti.

Il mio modo di pormi verso agli altri mi ha permesso in poco tempo di legare con molte persone ricevendo da molti versanti apprezzamenti riguardo il mio carattere e il mio modo di lavorare.

Grazie a questa esperienza ho potuto quindi capire che qualsiasi forma di tecnologia facile o complessa, utile o inutile che sia, non ha nessuna possibilità di successo se chi la sviluppa e diffonde non cerca di capire le esigenze di chi effettivamente la userà tutti i giorni.

### **4.3 Ringraziamenti**

<span id="page-28-0"></span>Dedico il paragrafo finale a tutti quelli che mi hanno permesso di portare a conclusione il mio corso di studi.

In particolare ringrazio il mio tutor aziendale Roberto Mantovani che ha scelto me tra una serie di possibili candidati, per avermi dato questa bellissima e utile opportunità che mi ha permesso di crescere non solo a livello professionale ma anche e soprattutto a livello umano.

Ringrazio anche il collega e amico Luca Alberti che mi ha aiutato ad accrescere le mie conoscenze tecniche, nonché spiegato le nozioni basilari per l'amministrazione di una infrastruttura informatica complessa.

Ringrazio i miei genitori che con molti sacrifici mi hanno dato la possibilità di portare a conclusione gli studi su un settore a loro sconosciuto, aprendomi così la strada verso nuovi orrizzonti professionali.

Ringrazio tutti i miei amici, in particolare chi mi è stato più vicino, chi mi ha ascoltato, sopportato e dato sempre buoni consigli.

# **Bibliografia**

<span id="page-29-0"></span>[1] Storia dell'azienda tratta da http://www.informatoreagrario.it/ita/ChiSiamo/index.asp [2] Informazioni generali sulla virtualizzazione tratte da http://www.vmware.com/it/overview [3] Informazioni su Zimbra tratte da

http://www.zimbra.com/products/documentation.html